# **FriendlyPics Documentation**

*Release 0.0.2*

**Kevin S. Phillips**

**Jul 24, 2020**

# **CONTENTS**

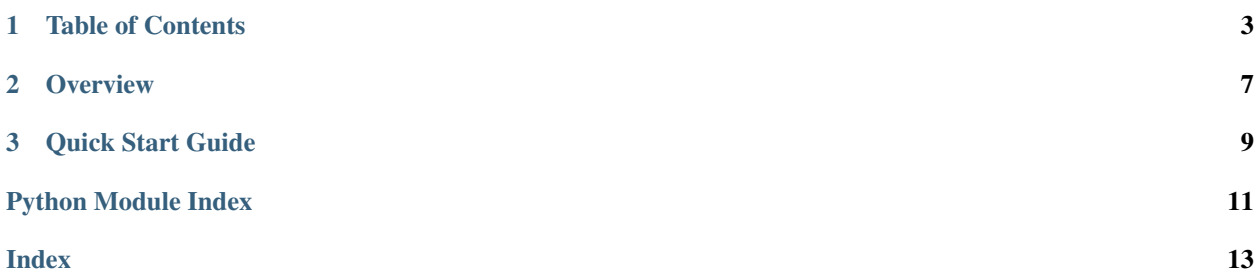

### **CHAPTER**

### **ONE**

### **TABLE OF CONTENTS**

### <span id="page-6-4"></span><span id="page-6-0"></span>**1.1 friendlypics**

### **1.1.1 friendlypics package**

**Subpackages**

**friendlypics.scripts package**

**Submodules**

<span id="page-6-3"></span>**friendlypics.scripts.fpics module**

friendlypics.scripts.fpics.**configure\_logger**() Configures the default logging subsystem for the tool

#### <span id="page-6-2"></span>**Module contents**

### **Submodules**

#### <span id="page-6-1"></span>**friendlypics.file\_object module**

**class** friendlypics.file\_object.**FileObj**(*path*) Bases: [object](https://docs.python.org/3/library/functions.html#object)

Abstraction around an arbitrary disk-based file

This interface provides common functions used by our image processing scripts for interacting with files of various types, typically containing raster image data

Args: path (str): path to the file to manage

#### **checksum**

str: sha checksum of the file

#### **convert\_progressive**()

Helper method that converts a progressive encoded JPEG to a non- progressive format

#### **copy\_to**(*target\_dir*)

Copies this file to a secondary location

NOTE: This FileObj instance will still point to the original file as it existed before the copy.

<span id="page-7-1"></span>Args: target dir (str): path to the folder to copy the file to

Returns: FileObj: reference to a new file object describing the copied file

#### **creation\_date**

datetime.datetime: date the file was created

#### **delete**()

deletes this file from disk

NOTE: This FileObj instance will still point to the original file as it existed before the deletion, therefore calling this method effectively invalidates this instance of the class. No further operations should be made against this instance after calling this method.

#### **filename**

str: the file name without preceding path characters

#### **is\_image**

bool: checks to see if this file is a known image file format

#### **move\_to**(*target\_dir*)

Moves this file to a secondary location

This can be faster for large files that are stored on the same disk or file system since the data can remain at rest and simply the file allocation table gets updated

NOTE: This FileObj instance will still point to the original file as it existed before the move, therefore calling this method effectively invalidates this instance of the class. No further operations should be made against this instance after calling this method.

Args: target\_dir (str): path to the folder to move the file to

Returns: FileObj: reference to a new file object describing the moved file

#### **path**

str: absolute path to the file managed by this object

#### <span id="page-7-0"></span>**friendlypics.manifest\_file module**

**class** friendlypics.manifest\_file.**ManifestFile**(*file\_name*)

Bases: [object](https://docs.python.org/3/library/functions.html#object)

Interface for manipulating a friendlypics manifest file

Args: file\_name (str): path to the manifest file to parse

**add\_entry**(*file*)

Adds a new entry to the manifest

Args: file (FileObj): file to reference in the manifest

#### **contains**(*file*)

Checks to see whether a file exists in this manifest

Args: file (FileObj): file to locate

#### Returns:

bool: True if there is any file with a matching checksum file to the source file tracked by this manifest file, False if not

#### **find\_matches**(*file*)

Locates any files defined in this manifest that match a source file

<span id="page-8-2"></span>Args: file (FileObj): file to locate

#### Returns:

list: 0 or more files that match either the checksum or the file name of the source file. Typically returns 0, 1 or 2 matches. 0 if there are no similar files in the manifest. 1 if there is a file with the same name and/or the same checksum as the source file. 2 if there is both a file with the same file name but a different checksum AND a file with the same checksum but a different filename.

#### **path**

str: path to the manifest file managed by this object

### <span id="page-8-1"></span>**friendlypics.version module**

<span id="page-8-0"></span>**Module contents**

### **CHAPTER**

## **OVERVIEW**

<span id="page-10-0"></span>This is a command line utility I created to perform some common image operations that I tend to do regularly allowing me to do those operations faster and with fewer steps. One of the most helpful functions is the "sort" command which takes a source folder filled with images and sorts all images found (recursively) into folders sorted by year. The sort command also does optimizations as well like looking for duplicate and renamed files and eliminating the duplicates.

I've mainly hosted this on GitHub to make it easier for me to find and deploy the source onto several machines, but in case anyone else finds this project helpful and would like to contribute feel free to [reach out](mailto:thefriendlycoder@gmail.com) with comments or suggestions.

### **CHAPTER**

### **THREE**

# **QUICK START GUIDE**

- <span id="page-12-0"></span>1. First, and most obviously, you must have Python installed on your system. For details specific to your OS we recommend seeing [Python's website.](http://www.python.com/) Currently this tool requires Python v3.6.0 or newer to run.
- 1. Install FriendlyPins directly from PyPI using PIP:

# pip install friendlypics

1. start using the friendlypics command line interface

**>>>** fpics --help

# **PYTHON MODULE INDEX**

### <span id="page-14-0"></span>f

friendlypics, [5](#page-8-0) friendlypics.file\_object, [3](#page-6-1) friendlypics.manifest\_file, [4](#page-7-0) friendlypics.scripts, [3](#page-6-2) friendlypics.scripts.fpics, [3](#page-6-3) friendlypics.version, [5](#page-8-1)

### **INDEX**

# <span id="page-16-0"></span>A

add\_entry() (*friendlypics.manifest\_file.ManifestFile method*), [4](#page-7-1)

# C

checksum (*friendlypics.file\_object.FileObj attribute*), [3](#page-6-4) configure\_logger() (*in module friendlypics.scripts.fpics*), [3](#page-6-4) contains() (*friendlypics.manifest\_file.ManifestFile method*), [4](#page-7-1) convert\_progressive() (*friendlypics.file\_object.FileObj method*), [3](#page-6-4) copy\_to() (*friendlypics.file\_object.FileObj method*), [3](#page-6-4) creation\_date (*friendlypics.file\_object.FileObj attribute*), [4](#page-7-1)

# D

delete() (*friendlypics.file\_object.FileObj method*), [4](#page-7-1)

# F

```
filename (friendlypics.file_object.FileObj attribute), 4
FileObj (class in friendlypics.file_object), 3
find_matches() (friendlyp-
       ics.manifest_file.ManifestFile method), 4
friendlypics (module), 5
friendlypics.file_object (module), 3
friendlypics.manifest_file (module), 4
friendlypics.scripts (module), 3
friendlypics.scripts.fpics (module), 3
friendlypics.version (module), 5
```
### I

is\_image (*friendlypics.file\_object.FileObj attribute*), [4](#page-7-1)

### M

ManifestFile (*class in friendlypics.manifest\_file*), [4](#page-7-1) move\_to() (*friendlypics.file\_object.FileObj method*), [4](#page-7-1)

### P

path (*friendlypics.file\_object.FileObj attribute*), [4](#page-7-1) path (*friendlypics.manifest\_file.ManifestFile attribute*), [5](#page-8-2)